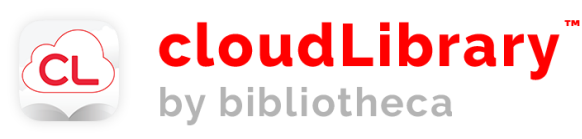

E-books + e-audiobooks on your computer, tablet, phone or tablet-based e-reader with your library card!

 Download the Cloud Library app from [www.yourcloudlibrary.com/](https://www.yourcloudlibrary.com/) or your usual app source. (Type in "cloud library" to find it.)

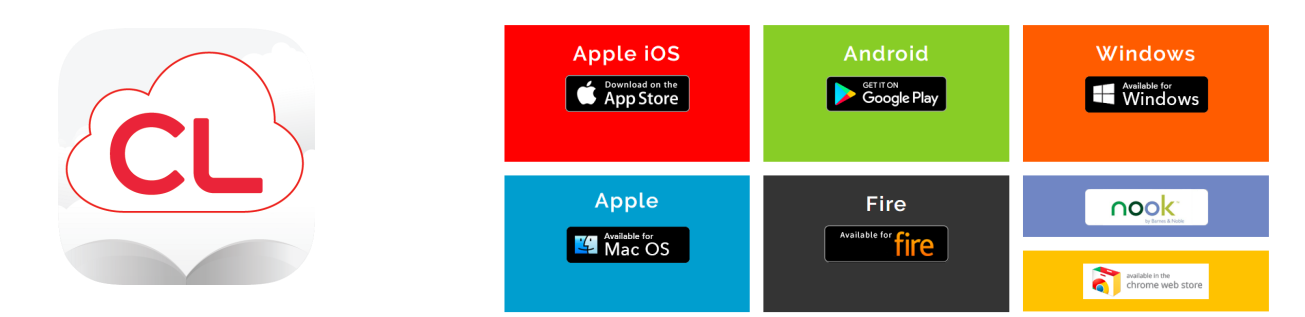

- Once it is installed, open the app, select your local library and put in your library card number.
- Search for titles and authors.  $\mathbb Q$
- Check out up to three items at a time.
- Check-out length is 21 days, after which it will be automatically returned.

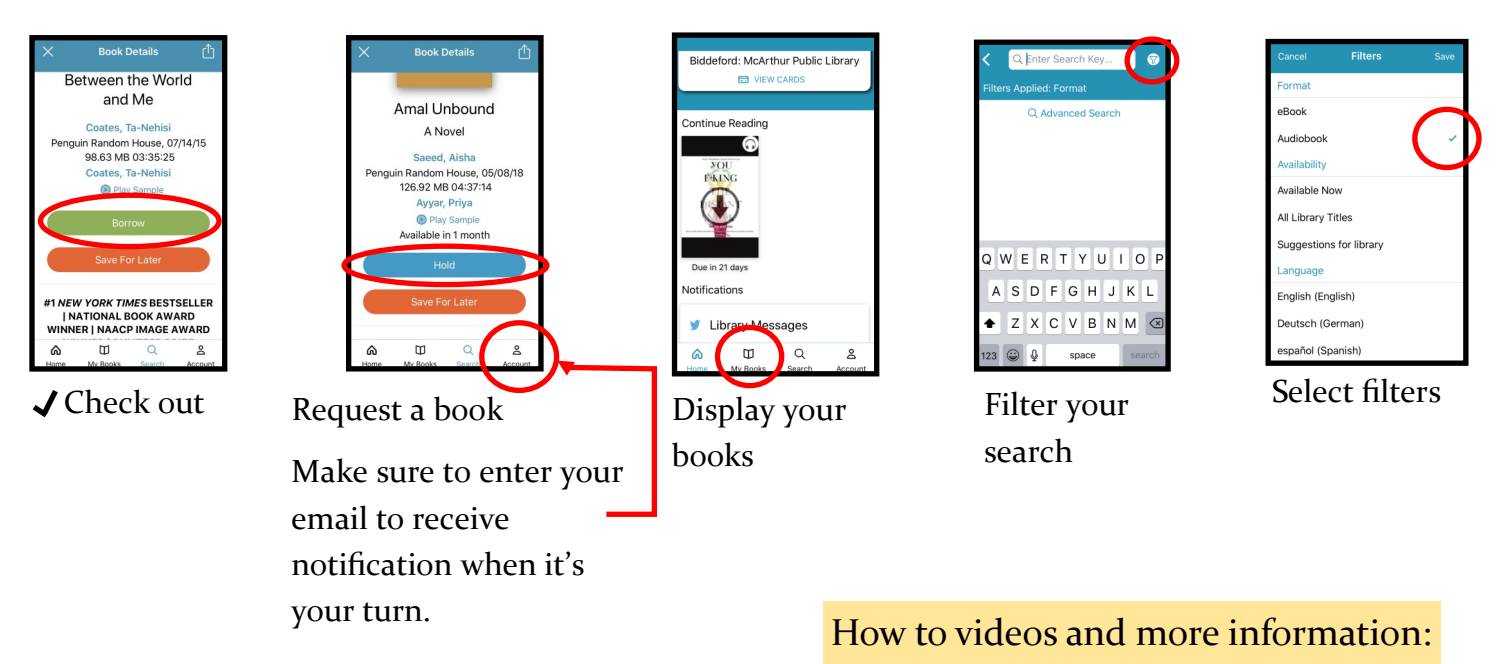

Please contact us with questions! [www.yourcloudlibrary.com/](https://www.yourcloudlibrary.com/)

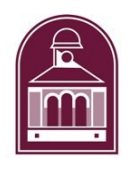

207-284-4181

reference@mcarthur.lib.me.us